## INSTRUCTIONS FOR USING FLASH DRIVES

I am excited to introduce to you a new way we will distribute our video collections. Let me say first off that if you are not somewhat tech savvy this may not be for you and you might want to stick with DVDs but if you want the latest tech so you can watch on your computer, smart TV or smart phone this may be the ticket for you.

We will still have them all on DVD, but now we will offer some collections on flash drives in MP4 format, too.

That is a flash drive in the center and our collection of 6 DVDs containing 6 Volumes of our Revelation study by Mac Dominick, which is almost 12 hours of video around it.

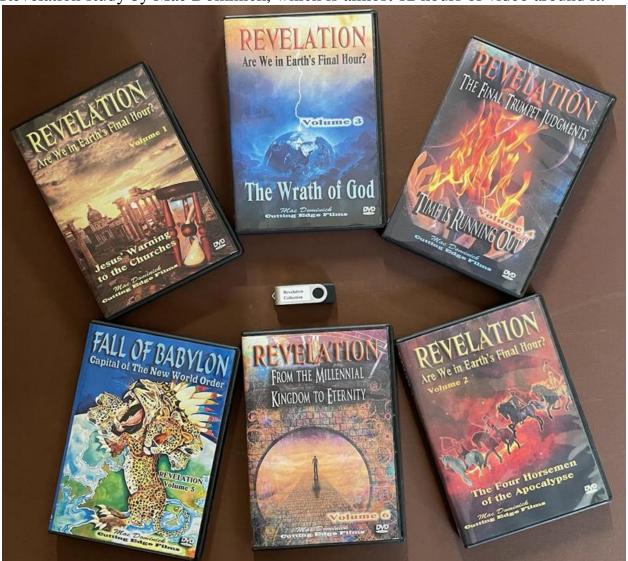

All of that is on this little flash drive in the center of this photo. This opens up the world of streaming to different devices to you. You can play these videos on your computer, if you have a little tech savvy your smart phone, or smart TV using the flash drive.

To play on your computer simply plug the flash drive into the USB port on your computer. If you have a PC with Windows 10 just locate the USB drive slot and click to open the contents which should look something like this below. To watch a video on your computer just double click on the film you want to watch and it should start to play. If you cannot get it to play on your computer you can mail it back for a full refund.

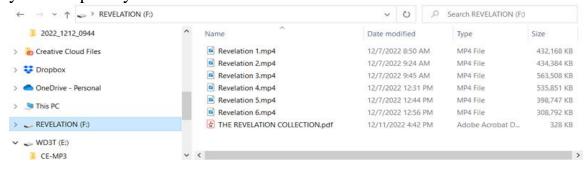

SPECIAL NOTE: From this point on I will describe additional things you can do with a flash drive like casting from your computer to your TV or mirroring your phone to your TV but it is totally dependent on what other equipment and how your Wi-Fi network is configured. Since computers, TVs and phones vary we cannot offer any technical support for any of the things below but these further instructions might give you some things that might work for you. Kids often already know how to do these things so that is a good source of tech support. So from here on, you are on your own as far as doing additional things but I do explain some things you can try to test your system.

If you want to play it on a smart TV right click on the icon in front of the file name you want to play and from the popup window choose cast to device and the if a smart TV is on the same network as your computer it should appear and you can click the name of your TV and it will start to play on your TV. My TV is a Samsung as shown in the image below.

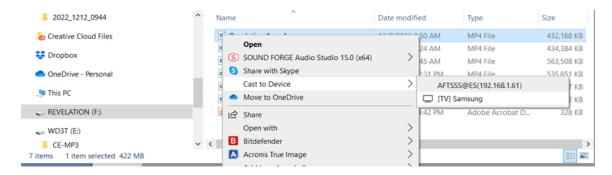

With the flash drive, you just plug it into a USB port, and you can watch it on your computer. I have tested these films on Windows 10, the iPhone, and a smart TV, and Mac Dominick tested it on a Macintosh. Of course, Mac has a Mac! If you have a Mac, you may need an adapter because the plug-in is different than standard USB.

If no devices are listed, you either have no smart TVs or devices, or they are not on the same network as your computer. In that case, you need to get with the person who set up your network to figure that out. *One good source of tech support is teenagers or YouTube videos*.

To test and see if your computer or phone will cast to your TV open your browser and go to the Cutting Edge website on your computer or phone. Look for the "YouTube channel" button which is the last blue button on our home page and our trailers will show up. Down in the bar at the bottom, look for the icon that has the Wi-Fi symbol which is on the bottom and is second from the right, and if you hover over it, you will see the "Play on TV"pop-up like in the image on the left below so click that little icon, and you will see another popup which shows cast to a device and if you have a smart TV on your Wi-Fi network click it and then it will start playing on your TV or firestick.

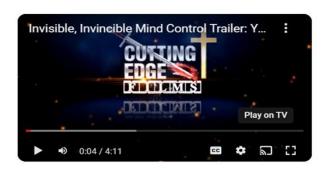

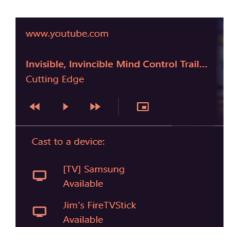

So that's how it works with the computer and the TV, but what about the phone? You will need a little adapter to plug the USB flash drive into your lightning port. I got this one from amazon for \$9.

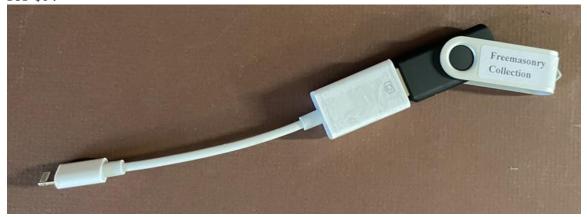

It opens up a world of possibilities! If you have an android phone, you will need a different adapter, and since I don't have an android phone, I cannot give you details, but I understand it works.

There is an app already on the iphone called files that you can use, but the control features are poor, so I recommend a free app from the app store called VLC media player. It has better controls than the FILES app on the phone but use whichever you want. Figuring that out is up to you.

That about covers it. Keep in mind that every TV, computer, and phone is a little different, and I am only familiar with my devices. What I have shown you here is how things should work. There are many YouTube videos that give further instructions on casting and streaming that you may want to check out. Here is one that covers many devices: <a href="https://www.youtube.com/watch?v=KAM1iYhXDu8">https://www.youtube.com/watch?v=KAM1iYhXDu8</a>

I cannot offer tech support for whatever equipment you have. We only can say if you plug it into the USB port on your windows 10 computer it should play just fine on your computer. If you want to cast or stream to your TV or play on your phone we don't guarantee those things will work since that depends on your TV and network but when they do it really opens up the way you can view these videos. If all this scares you a bit and you like DVDs, then stick with DVDs or what you are comfortable with.

Now here are a few positives about flash drives. A DVD will hold 2 to 4 hours of video, depending on the type of DVD and the quality of the film. You do not need to buy a DVD player for flash drives. The flash drives we use are high quality, and we can get many more hours of quality video on one drive. Flash drives cost less to ship. To use the Revelation series as an example, the DVDs packed up for shipping weigh 2 pounds. A flash drive weighs 2 ounces, so it saves on shipping, especially overseas. You can easily back up the films to your computer. It takes up much less space, so you don't need a DVD cabinet, just put it in a drawer. No moving parts to wear out and no surface to get scratched. One thing to be careful of with a laptop is to remember that the drive sticks out, so if you move the laptop and something hits the flash drive, it could be damaged, so copy the files to the laptop and play from there and put the flash drive away. Doing this eliminates clutter; the drive is your backup, and your videos are neatly organized on your hard drive in folders so you can find what you want quickly and play it on the computer or TV without loading a DVD.

One last note is that we ask that you not make copies of these videos to give to others. Cutting Edge is funded by loving donations from people who follow the ministry, and this has made our website free to those who cannot afford to donate. The profits from these videos also fund future productions. There are many hours of time, research and travel, and licensing rights to video clips and photos. Just as the increase in donations enabled us to make our website free instead of subscription-based, we would love to do that with the videos if donations would support it. Please do not make copies of these for others or post these on the internet. It violates copyright law, and we want to produce more good Biblical teaching for everyone, so please help us in that regard.

Thank you. I hope it was helpful and opened your options for more ways to watch in more places and a better way to organize your videos.

God Bless.